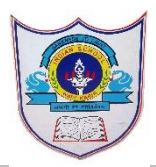

## INDIAN SCHOOL AL WADI AL KABIR

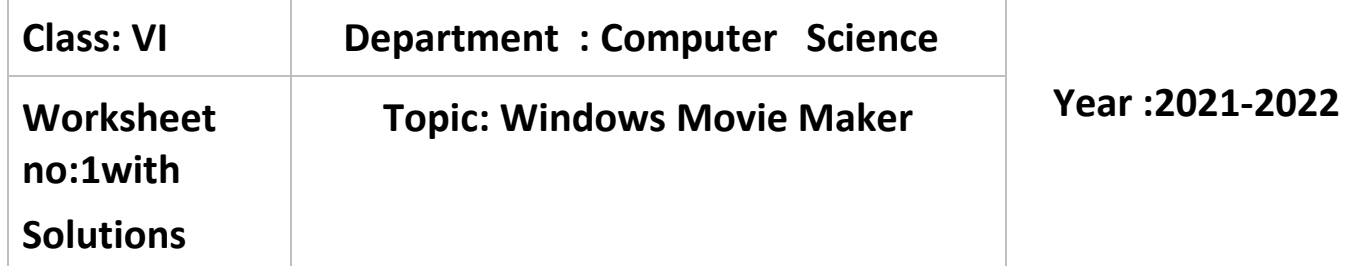

- I. Choose the correct answer
	- 1. The feature which allows us to record narration in video is……..
		- a) Video Stabilization b) Audio Narration c) Audio Waveforms
	- 2. The Section which allows us to look at the sequence of clips in the project is

……………………

- a) Control Panel b) Preview Monitor c) Story Board
- 3. ..……………..is a visual effect that appears when the movie plays from one video clip to the next.
	- a) Transition b) Duration c) Stabilization
- 4. The tool which allows us to resize our movie clip is ……………..
	- a) Speed tool b) Trim tool c)Undo tool
- 5. The default format in which the moviemaker project is saved is …………..

a).wlmp b).exe c).wmv

- II. Write True or false for the given statements
	- 1. Windows movie player program is developed by Microsoft. True
	- 2. Auto save feature stabilize shaky videos and correct the wobbling in movies.False
	- 3. Preview monitor enables us to view individual video clip .True
	- 4. Visual effects cannot be removed from the video clips. False
	- 5. You cannot import digital files from external device in windows movie maker.False
	- 6. Duration in title shows how long it remains on the screen. True

## III. Fill in the Blanks

- 1. Audiowave form helps in determining the high and low points locations.
- 2. Animation text effect is used to change the color and size of the text.
- 3. zoomslider is used to change the size of the content of the story board.
- 4. H.264 is a popular standard for high definition digital video format for cameras.
- 5. Title is added in the beginning of selected clip.